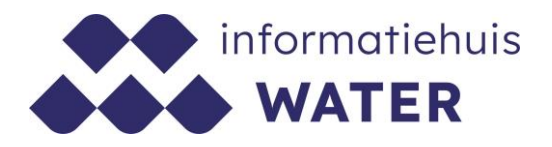

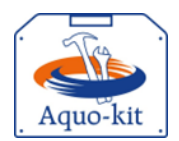

# **Stappenplan Aquo-kit**

# **Instructie KRW-doelen**

#### **Aanlevering gewijzigde KRW-doelen**

Dit stappenplan heeft tot doel om jou als waterbeheerder te ondersteunen bij de controle en eventuele aanlevering van de gewijzigde **KRW-doelen t.b.v. SGBP 2022-2027** (klein foutherstel). Deze dataset bevat de getalswaarde van de GEP en andere klassegrenzen van de KRW-doelen, die gebaseerd zijn op de Maatlatten SGBP 2022-2027.

#### **Opgelet!**

Er wordt in deze instructie niet beschreven hoe de getalswaarden van de GEP en andere klassegrenzen kunnen worden afgeleid van de Maatlatten SGBP 2022-2027. Deze afleiding is beschreven in de 'Handreiking KRW-doelen' (STOWA rapport 2018-15).

Het betreft een actualisering van de KRW-doelen zoals deze in 2021 zijn vastgesteld. Je hoeft dus geen compleet nieuwe KRW-doelenverzameling aan te leveren.

De KRW-doelen worden toegepast bij de beoordeling van de toestand van KRWoppervlaktewaterlichamen in het rapportagejaar 2024 t.b.v. SGBP 2022-2027.

#### **Einddatum**

Het aanleveren (actualiseren) van de 'KRW-doelen t.b.v. SGBP 2022-2027' moet **uiterlijk 13 maart 2024** plaatsvinden in Aquo-kit.

N.B. De bestuurlijke besluitvorming over de KRW-doelen heeft in 2021 plaatsgevonden in het kader van de totstandkoming van de SGBP'n 2022-2027.

#### **Publicatie**

Het Informatiehuis Water publiceert de KRW-doelen 2022-2027 ook op het Waterkwaliteitsportaal (WKP). De KRW-doelen worden op de KRW-factsheets en op het scherm 'Toestandsoordelen' van het WKP getoond.

**Versie** 240124 | **Datum** 2024-01-24

Wijzigingen ten opzichte van de vorige versie zijn in rood weergegeven.

### **Vragen?**

Neem contact op met d[e servicedesk@ihw.nl.](about:blank)

#### **Informatiehuis Water**

# **Inhoud**

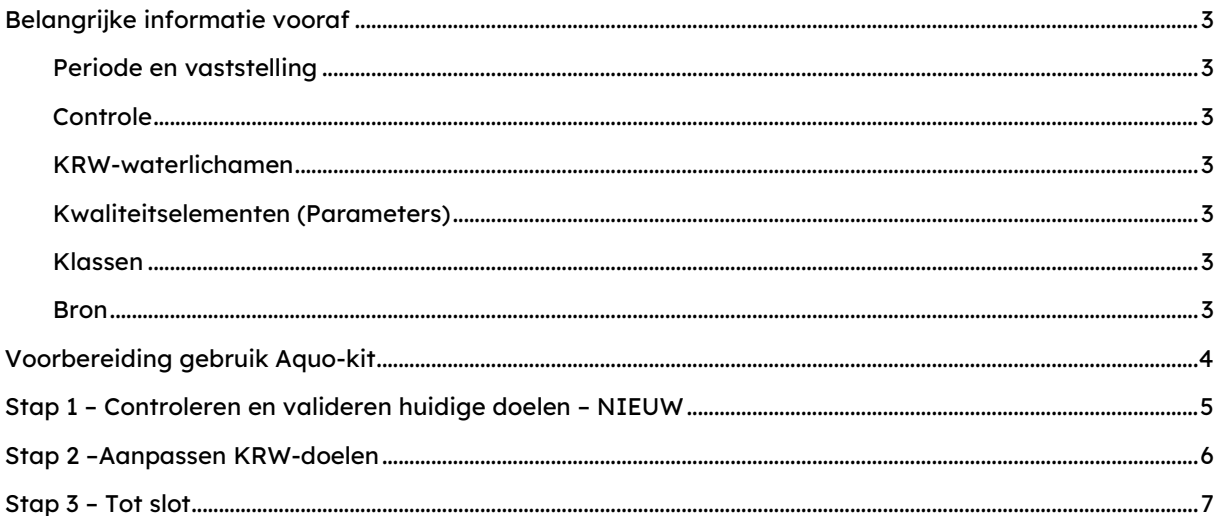

# <span id="page-2-0"></span>**Belangrijke informatie vooraf**

#### <span id="page-2-1"></span>**Periode en vaststelling**

De dataset 'KRW-doelen 2022-2027' heeft betrekking op de hele 3e SGBP-planperiode, die loopt van 2022 t/m 2027. De KRW-doelen 2022-2027 worden voorafgaand aan de 3e SGBP-planperiode bestuurlijk vastgesteld. Wijziging tijdens een SGBP-planperiode is niet mogelijk, tenzij er sprake is van een formele planherziening.

De huidige KRW-doelen voor SGBP 2022-2027 zijn in Aquo-kit vastgelegd als de KRWdoelenverzameling 'KRW-doelen-2023 (corr. 2021)'.

#### <span id="page-2-2"></span>**Controle**

Met de functie 'KRW Beoordeling' | '**Overzichten'** kun je de consistentie van de set KRW-doelen controleren.

#### <span id="page-2-3"></span>**KRW-waterlichamen**

Een KRW-doelenverzameling bevat de KRW-doelen van ALLE KRW-waterlichamen waarover je in SGBP 2022-2027 moet rapporteren.

#### <span id="page-2-4"></span>**Kwaliteitselementen (Parameters)**

Een KRW-doelenverzameling bevat KRW-doelen voor:

- de (maximaal 7) fysische-chemische parameters,
- en de 3 of 4 biologische kwaliteitselementen,
- (niet van de hydromorfologische parameters),

<span id="page-2-5"></span>die van toepassing zijn bij het KRW-watertype van het betreffende KRW-waterlichaam.

#### **Klassen**

Een KRW-doelenverzameling bevat per parameter de klassegrenzen van de 4 klassen van sterk veranderende en kunstmatige wateren/KRW-waterlichamen, dus inclusief de MEP en de GEP.

Je kunt geen klassegrenzen voor de klasse 'Zeer goed' opgeven. Bij de enkele natuurlijke KRWwaterlichamen moet je de klassen 'goed' en 'zeer goed' samenvoegen tot één klasse 'goed'. Deze klasse heeft bij biologische kwaliteitselementen een bovengrens EKR <=1, en bij de fysisch-chemische parameters de bovengrens-waarde van de klasse 'zeer goed'.

**Opgelet! Een klasse kan meer dan één bereik hebben.**

#### <span id="page-2-6"></span>**Bron**

De gegevens moeten worden aangeleverd in Aquo-kit. Jij bent en blijft bronhouder van deze gegevens. Zorg zelf voor een back-up van data die je wil bewaren.

# <span id="page-3-0"></span>**Voorbereiding gebruik Aquo-kit**

Je hebt nodig:

- Een PC/laptop/tablet met een internetverbinding en een internetbrowser.
- Een PC/laptop/tablet met een PDF-reader om de rapportagebestanden te kunnen lezen.

#### **Contactpersoon**

 De communicatie vanuit de Aquo-kit beheerorganisatie loopt via één contactpersoon per waterbeherende instantie. Weet je wie binnen jouw organisatie die contactpersoon is?

#### **Login**

- Voor de toegang tot [www.aquo-kit.nl](http://www.aquo-kit.nl/) is een login en wachtwoord nodig. Heb je die niet? Vraag deze na bij de Aquo-kit contactpersoon van je organisatie of neem contact op met de [servicedesk@ihw.nl.](mailto:servicedesk@ihw.nl)
- Log in met het account van de KRW-coördinator van jouw waterbeheergebied. De loginnaam eindigt meestal op '01'.

### <span id="page-4-0"></span>**Stap 1 – Controleren en valideren huidige doelen – NIEUW**

Open de functie 'KRW Beoordeling' | '**Overzichten'** om te controleren of de dataset met KRW-doelen SGBP 2022-2027 compleet en consistent is. Voer voor elke controle de volgende stappen uit:

- o Selecteer een controlequery voor KRW-doelen **met 'KDL' in de code** bij het filterveld 'Overzichten'. Het overzicht wordt automatisch getoond.
- $\circ$  Raadpleeg de inhoud in het getoonde overzicht. Wanneer de controlequery geen resultaten oplevert, zijn de aangeleverde gegevens op dat punt waarschijnlijk correct! Een uitzondering hierop vormt de eerste controlequery (041KDL) met een overzicht van geldige KRW-waterlichamen SGBP 2022-2027, deze geeft uiteraard altijd resultaten!
- o Optioneel: Als de query WEL resultaten toont in het overzicht, ga dan naar Stap 2.

# <span id="page-5-0"></span>**Stap 2 – Aanpassen KRW-doelen**

De KRW-doelenverzameling 'KRW-doelen-2023 (corr. 2021)' is de meest recente KRWdoelenverzameling.

- a) Open de functie **'Beheren KRW-doelen'** in de module **'KRW-beoordeling'**. Kopieer de KRWdoelenverzameling 'KRW-doelen-2023 (corr. 2021)' met de knop **<Kopiëren KRWdoelenverzameling...>**: selecteer als 'naam bron' de 'KRW-doelen-2023 (corr. 2021)' en geef als 'Naam kopie' uw loginnaam op.
- b) Pas de nieuwe KRW-doelenverzameling met de naam '[UwLoginnaam]' als volgt aan:
	- $\circ$  Selecteer bij het filterveld 'KRW-doelenverzameling' voor '[UwLoginnaam]' en kies knop  $\overline{\mathbb{Y}}$ Selecteer eventueel eerst ook nog een Parameter/Typering (kwaliteitselement).
	- $\circ$  Voeg een nieuwe regel toe met de knop  $\mathbb{P}$  boven het overzicht. **Opgelet! De nieuwe regel verschijnt altijd ONDERIN de lijst / het venster!**
	- o Wijzig de eigenschappen van een regel met de knop  $\leq$ .

Sla de wijzigingen op met  $\checkmark$ , of maak ze ongedaan met  $\checkmark$ .

**Opgelet!** De wijziging is pas opgeslagen als de knop  $\bullet$  is veranderd in  $\leq$ . **Zo niet, lees dan de foutboodschap onderaan het venster!**

Verwijder een regel met de knop-.

Een KRW-doel is correct ingevuld als aan de volgende voorwaarden is voldaan:

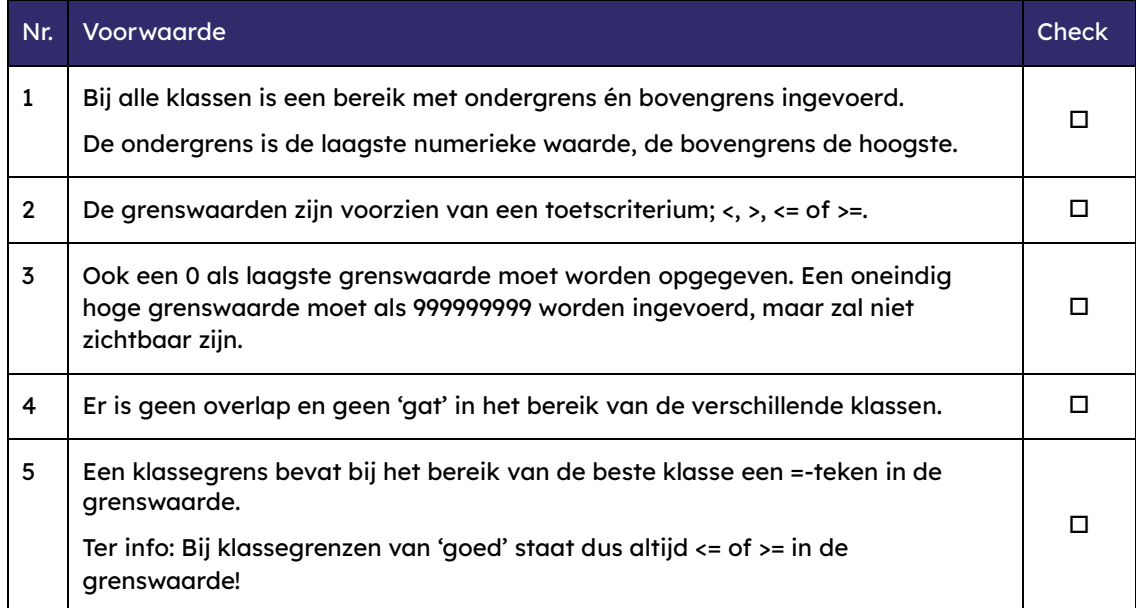

### <span id="page-6-0"></span>**Stap 3 – Tot slot**

Heb je een aangepaste KRW-doelenverzameling aangemaakt volgens stap 2? Geef dit dan door aan het Informatiehuis Water via [servicedesk@ihw.nl.](mailto:servicedesk@ihw.nl) Vermeld daarbij de naam van je herstelde KRWdoelenverzameling en de aangepaste KRW-doelen. Als dit niet wordt gemeld, wordt je KRWdoelenverzameling niet toegevoegd aan de landelijke/centrale KRW-doelenverzameling.

Er mag namelijk uitsluitend sprake zijn van klein foutherstel.

Als het om meer dan enkele aangepaste KRW-doelen gaat, moet je je nieuwe KRW-doelenverzameling voorzien van een extra kolom waarin je de aangepaste records markeert. Stuur deze vervolgens toe aan het Informatiehuis Water via [servicedesk@ihw.nl.](mailto:servicedesk@ihw.nl)